Configuration et paramétrages des bases openerp 6.1 modification du 02/12/2015

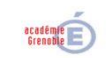

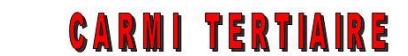

Centre Académique de Ressources et Maintenance Informatique Tertiaire **Fertialite**<br>
Lycée Marie Curie<br>
Avenue du 8 mai 1945 – BP 348 – 38435 ECHIROLLES CEDEX<br>
3 04 76 23 54 61 *Step://carmit.ac-grenoble.fr*<br>
Site collaboratif : <u>http://carmit.ac-grenoble.fr</u>

## **MODIFIER LES PREFERENCES DU COMPTE ADMINISTRATEUR**

Se connecter à la base avec le compte « admin » (administrateur de la base)

**A la génération de la base, l'interface créée est en version « simplifiée ». De ce fait, il n'y aura pas d'accès à certains paramétrages.**

Pour pouvoir modifier les paramètres de la base, il faut cliquer tout en haut à droite de l'écran sur l'icône

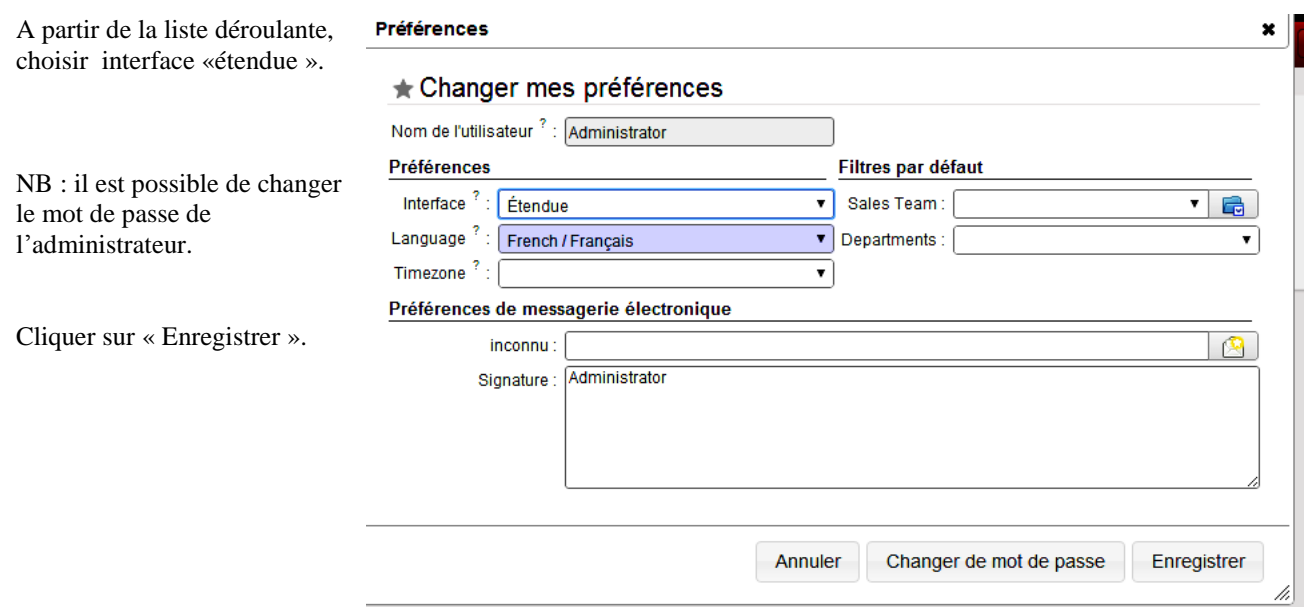